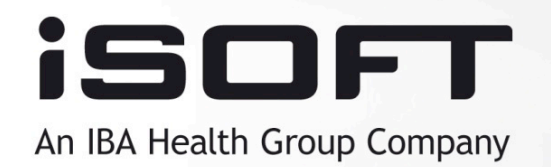

# Análisis Forense de un Sistema Windows

### *3ª Jornada Tecnológica inFORMANdo*

**Ismael Valenzuela Espejo**  *Information Security Specialist Ismael.valenzuela@isoftplc.com* 

## Agenda

- Introducción al Análisis Forense
- Fases de una investigación
	- Verificación
	- Obtención
	- Análisis
	- Elaboración de informes y custodia de evidencias
- Obtención de evidencias en un sistema Windows
- Aspectos Legales
- Referencias

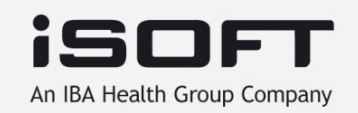

### Acerca de mí

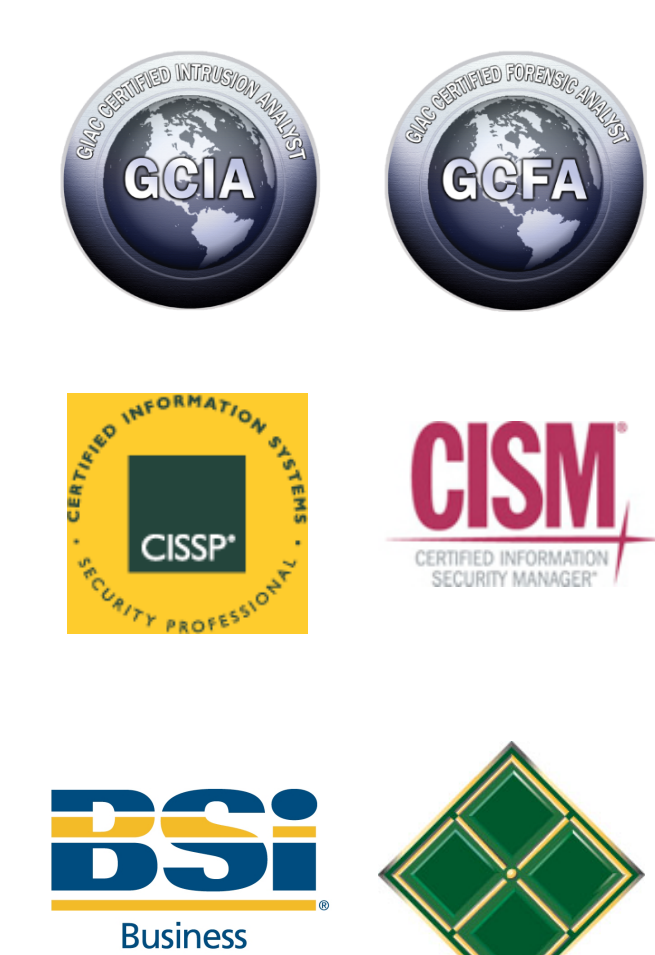

- Information Security Specialist en iSOFT, una compañía del Grupo IBA Health
	- Presente en 5 continentes
	- Más de 3.500 empleados
- Responsabilidades
	- Respuesta ante incidentes
	- Investigaciones forenses / Log Analysis
	- Auditorías de seguridad / Pentests
	- Diseño e implementación de políticas, arquitecturas de seguridad, implementación de ISO 27001, etc..
- Certified Information Systems Security Professional (**CISSP**)
- Certified Information Security manager (**CISM**)
- SANS GIAC Certified Intrusion Analyst (**GCIA**)
- SANS GIAC Certified Forensic Analyst (**GCFA**)
- IRCA accredited **ISO 27001** Lead Auditor
- **ITIL** Certified
- Miembro del **SANS GIAC Advisory Board**
- Instructor de **BSi** en ISO 27001, ISO 20000 y BS 27999

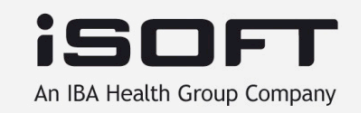

**Information** 

Respuesta a Incidentes vs Análisis Forense

- Fases habituales de la Respuesta a Incidentes:
	- Planificar y preparar
	- Detección del Incidente
	- Contención y Respuesta
	- Recuperación
	- **Análisis (post-mortem)**

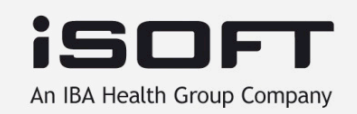

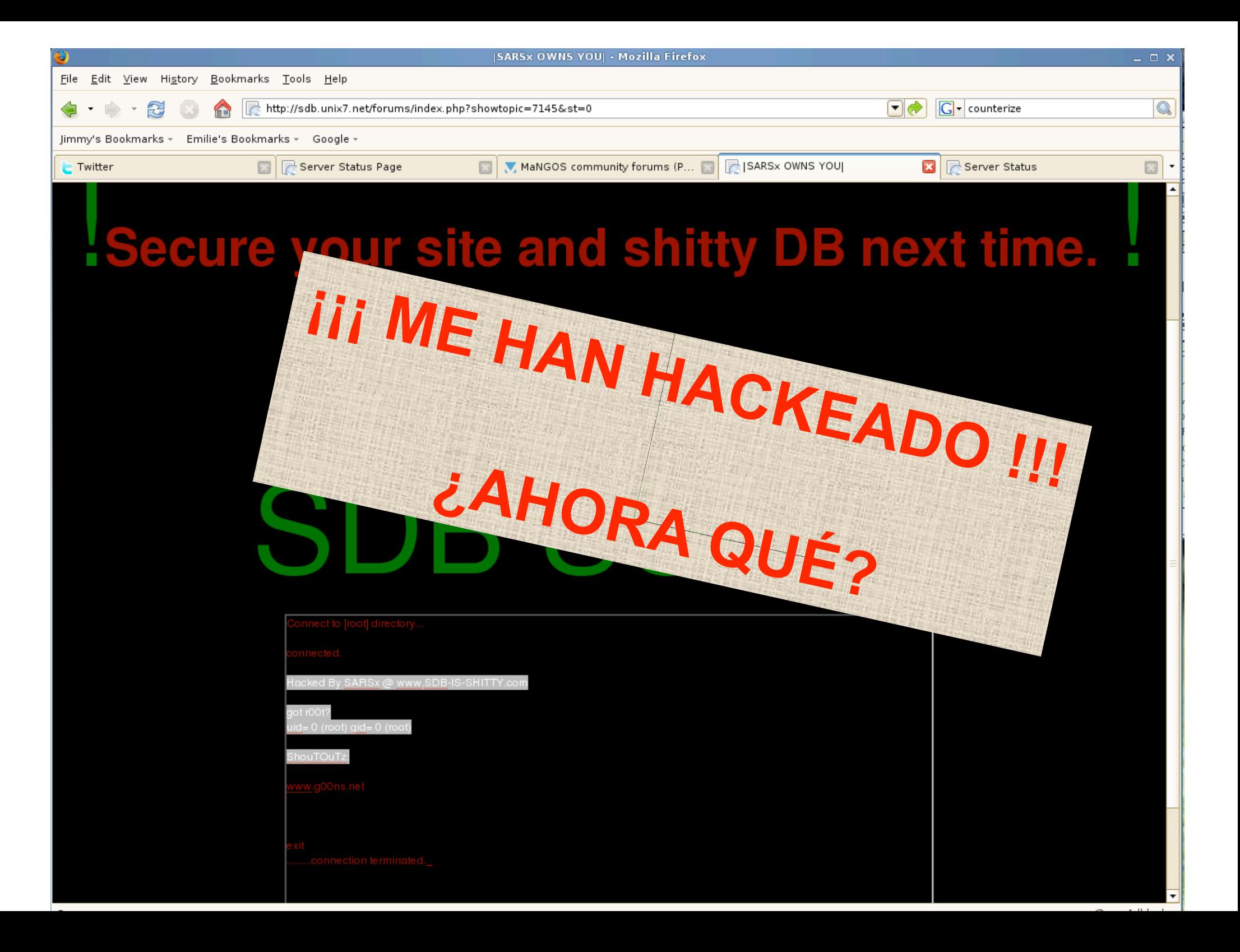

## CRIME SCENE INVESTIGATION™

SCENI

**IS VEST** 

Internacional de la Análisis Forense de la Análisis Forense de la Análisis Forense de la Análisis Forense de la

Respuesta a Incidentes vs Análisis Forense

¿Qué es un Análisis Forense?

- •En "dos palabras"…
- **"***Forensic Computing is the process of identifying, preserving, analyzing and presenting digital evidence in a manner that is legally acceptable***"** (Rodney McKemmish 1999)

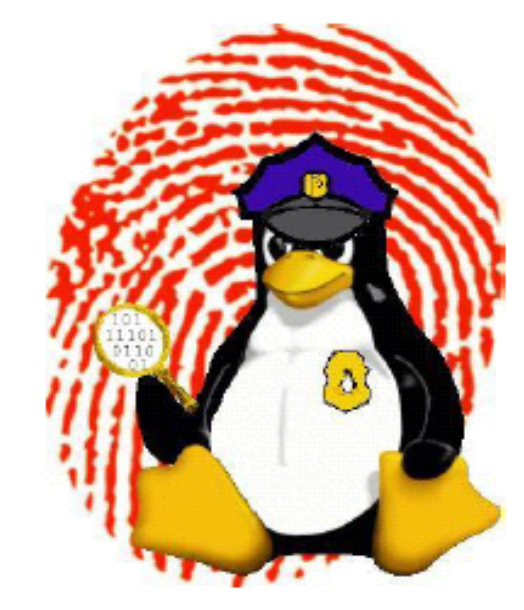

- Se basa en el principio "de intercambio de *Locard* "
	- Edmun Locard (1877-1966), criminalista francés.

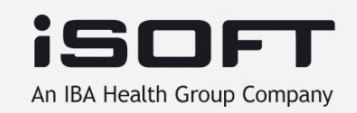

¿Qué es un Análisis Forense?

- **Principio de intercambio de LOCARD** 
	- *"siempre que dos objetos entran en contacto transfieren parte del material que incorporan al otro objeto"*

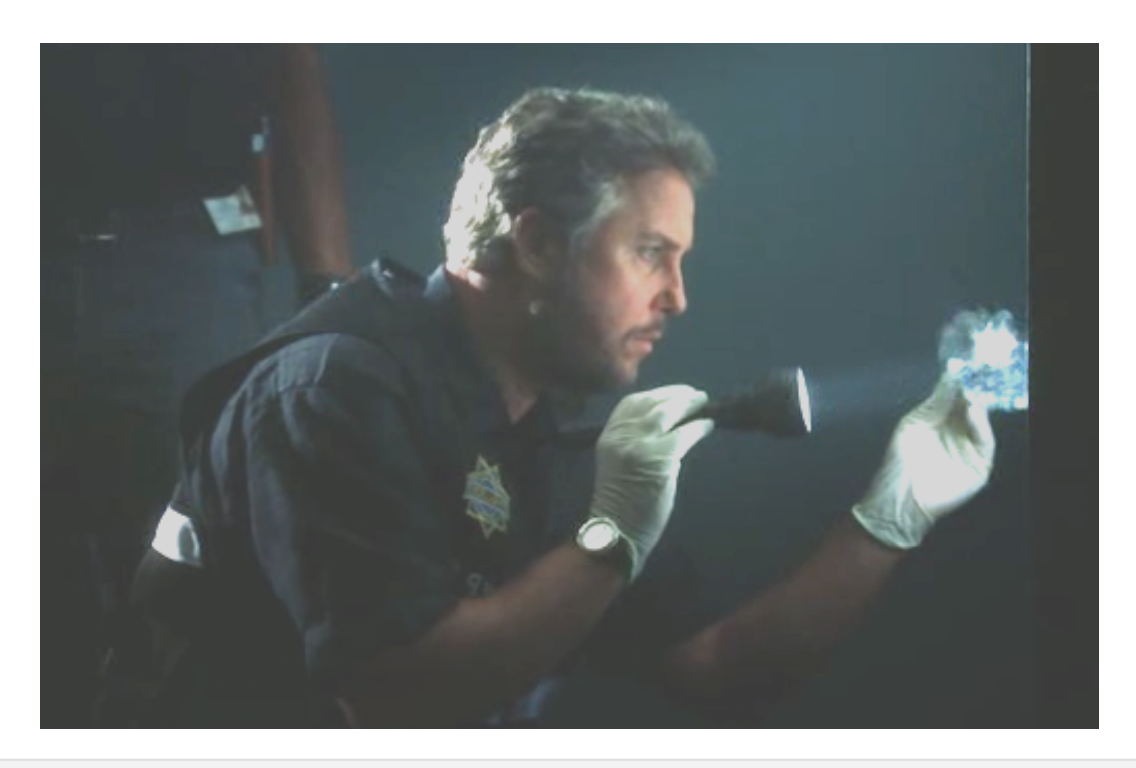

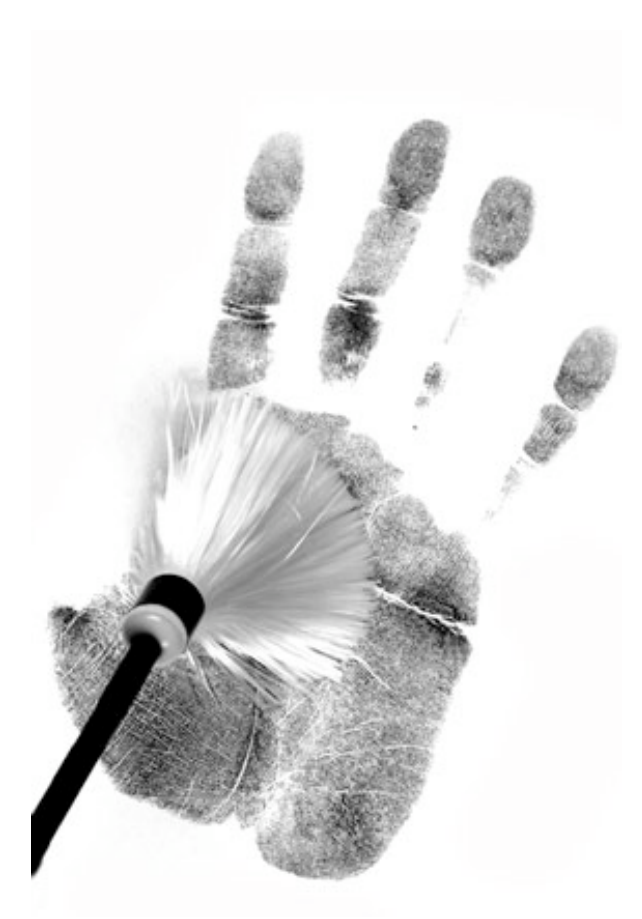

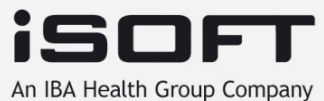

¿Qué es un Análisis Forense?

- **Una investigación forense consta de:** 
	- Identificación de la evidencia (verificación)
	- Obtención de la evidencia
	- Análisis y evaluación de evidencias
	- Presentación y almacenamiento de evidencias

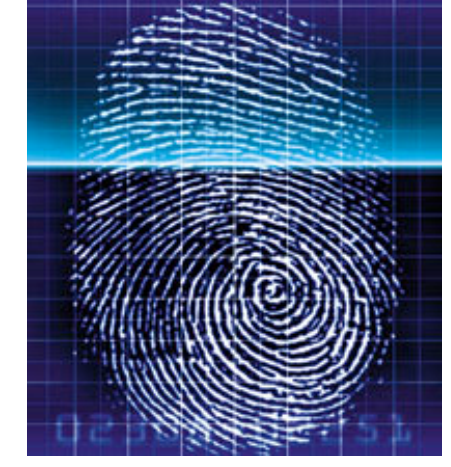

- **Incluye los siguientes aspectos:** 
	- IDENTIFICAR, PRESERVAR, ANALIZAR y PRESENTAR la **evidencia** de manera adecuada.
	- Debe realizarse siguiendo los estándares apropiados, especialmente si los resultados tienen que poder admitirse en un juicio.

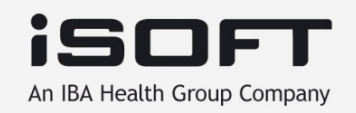

¿Qué es un Análisis Forense?

#### • **Tipos de evidencias:**

- Testimonio humano
- Tráfico de red
- Dispositivos de red
- Sistemas Operativos
- Bases de Datos
- Aplicaciones
- Periféricos
- Ficheros en discos internos, externos, USB, CD-ROM, etc…
- Teléfonos
- Impresoras
- …¡TODO!

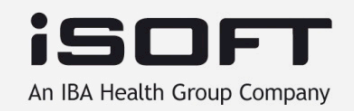

### Fases de una Investigación Inicio

- Usuarios o personal de TI informan de un posible incidente
	- Cuentas bloqueadas, funcionamiento errático o incorrecto de aplicaciones, ficheros desaparecidos, etc.
- Alerta generada por los sistemas de gestión de sistemas
	- Disponibilidad de sistemas, espacio en disco, utilización CPU, intentos de logon, conexiones anómalas, etc.
- Alerta generada por los sistemas de gestión de la seguridad
	- Firewall, IDS, Antivirus, etc.
- Por aviso de terceros
	- Policía, prensa, competidores, etc.
- Por encargo directo

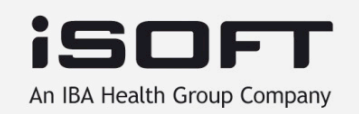

### Fases de una Investigación Verificación - ¿Tienes TODA la información?

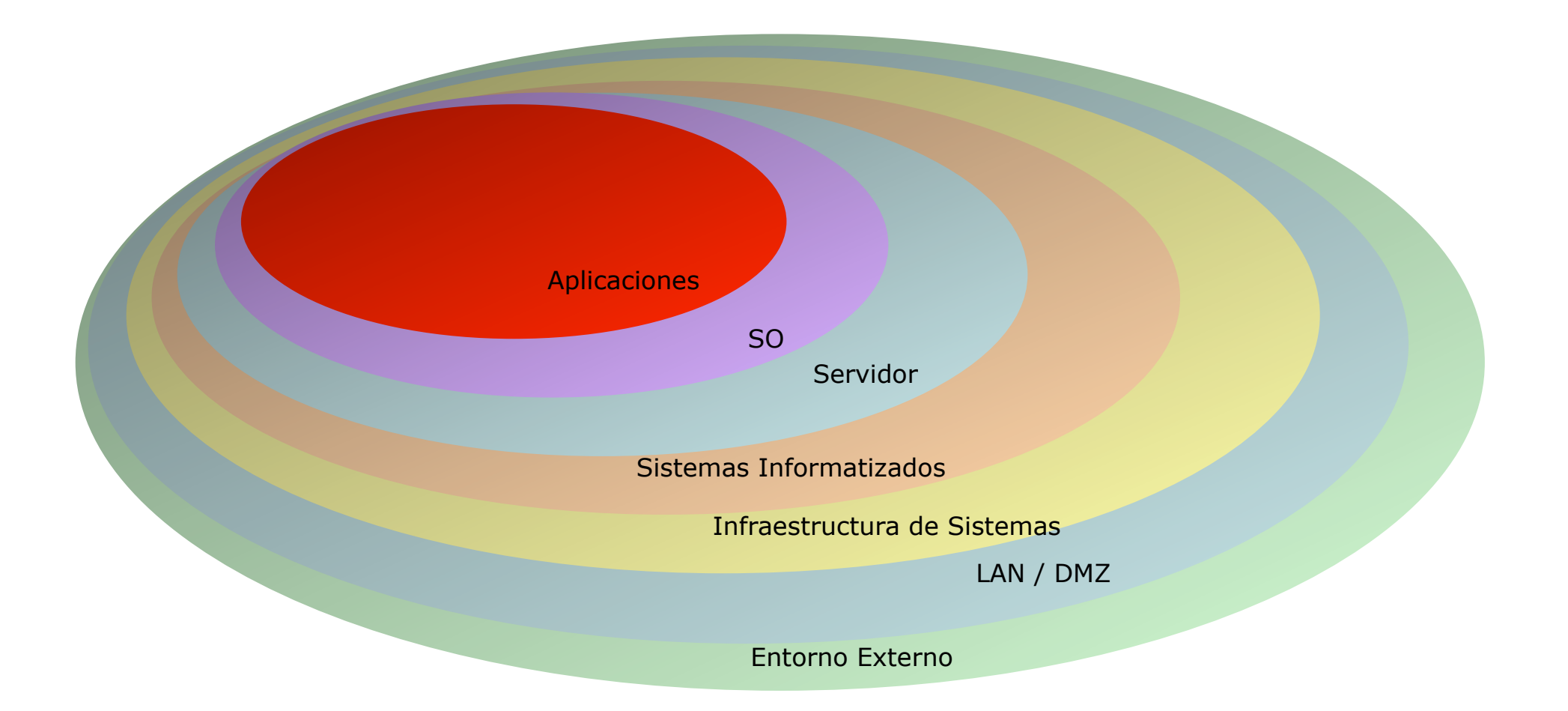

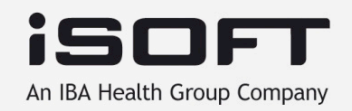

Verificación del incidente

- Los fraudes internos pueden implicar diferentes elementos de un sistema:
	- Múltiples Aplicaciones
	- Sistemas relacionados
		- Infraestructura de red (DNS, DHCP, routers, switches, ...)
		- Sistemas de soporte (directorio, backup, monitorización)
	- Múltiples *hosts* 
		- Clientes
		- Front-end
		- Middleware
		- Back-end, Bases de datos

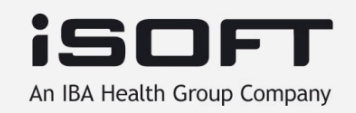

Obtención de la evidencia

- 1. Sistema "muerto"
	- Sin corriente eléctrica
	- Sistema ap
	- Disco Duro
	- Discos Extern<sub>: APA</sub>G CD-ROMs, disqueteras, etc...

– Accesos a disco

 $2.$  Sistema $\mathbf{B}$ 

eléctrica

nEL Correction

– Procesos en

e Luis

– Dispositivos removibles en contínuo cambio

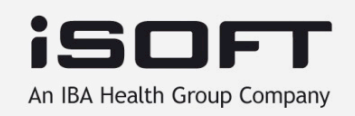

- Respuesta inicial es **CRÍTICA** 
	- Apagar el sistema a analizar puede destruir evidencia crítica (en Unix es posible recuperar información del espacio *swap*).
	- Los atacantes pueden aprovechar las ventajas de la volatilidad de la memoria (hay malware que solo se ejecuta en memoria).
	- El nivel de ocultación de datos dependerá del nivel de acceso conseguido y de la pericia del atacante.

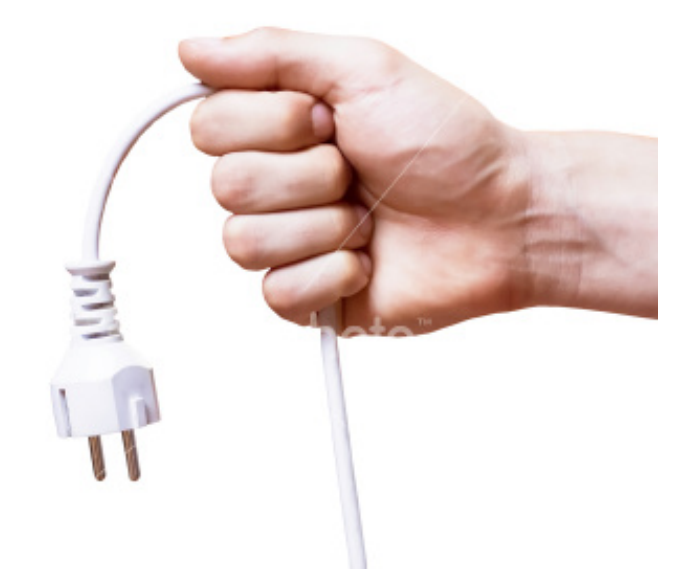

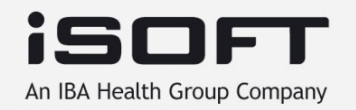

Obtención de la evidencia

- + volátil Recabar conexiones de red y desconectar de la red
- Adquirir procesos en ejecución y memoria del Sistema
- Adquirir imágenes de discos
- Fotografías de hw y lugares
- Continuar verificación del incidente
	- Logs, IDS, entrevistas, logs de SO, aplicaciones, correlación, etc...

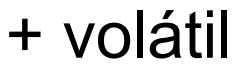

- volátil

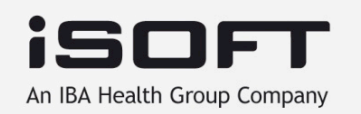

- Información volátil importante:
	- Hora y fecha del sistema
	- Procesos en ejecución
	- Conexiones de red
	- Puertos abiertos y aplicaciones asociadas
	- Usuarios logados en el sistema
	- Contenidos de la memoria y ficheros *swap* o *pagefile*

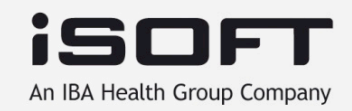

- Nunca confíes en el sistema que se está analizando. El atacante puede haberlo comprometido.
- Las herramientas usadas para examinar un sistema en marcha deben
	- Ser copias "limpias" (en un CD)
		- Copias de comandos de sistema
			- Diferentes versiones de OS
			- En Unix/Linux, "statically linked"
		- Otras herramientas
	- Usar el mínimo de recursos del propio sistema
	- Alterar el sistema lo mínimo

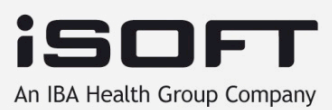

- Imágenes de un sistema "vivo"
	- Uso de "dd" y "netcat" para enviar una copia bit-a-bit a un sistema remoto
		- Tanto Windows como Unix/Linux
	- Para Windows puede ser más cómodo usar **HELIX** 
		- http://www.e-fense.com/helix/
		- Permite realizar imagen de la memoria física
	- Una vez realizada la imagen se computa un hash MD5 y SHA-1

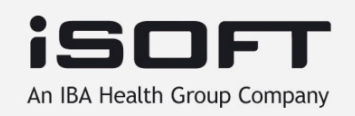

- Imágenes de un sistema apagado
	- Extraer disco duro
	- Si el disco tiene un *jumper* para "*read-only*" se puede usar
		- si no, un "*write blocker*" por hardware es necesario (IDE/SATA/ SCSI/USB/Firewire/...)
	- Conecta el disco a la *workstation* de análisis forense
		- es recomendable que sea Linux (permite montar los discos manualmente y en modo "read-only")
	- Realiza copia con "dd"
		- la imagen se puede guardar en discos externos Firewire/USB, almacenamiento SAN, etc
	- Por supuesto, hashes MD5 y SHA-1 de original y copia para garantizar integridad

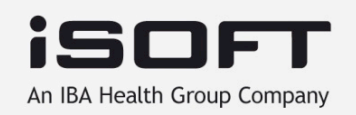

- Fraude interno / Espionaje industrial
	- Periodo de verificación previo, sin alertar al culpable
	- Información sobre conexiones se obtiene de firewalls, IDS, sniffers, etc
	- Confiscación de hardware
	- Obtención de imágenes de discos
- Intrusión Externa
	- Desconectar red
	- Obtener información volátil (memoria, registro, conexiones, etc.)
	- Verificar incidente (logs, IDS, firewalls, etc.)
	- Obtención de imágenes de discos

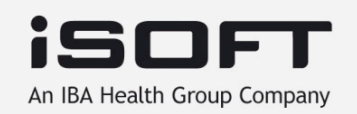

- Se puede desconectar siempre la red o la alimentación en sistemas críticos?
	- Coste de downtime vs. coste del incidente
	- Coste de reinstalación y puesta en marcha
	- Coste de revalidación, recertificación
- Es factible siempre el hacer imágenes de todos los discos?
	- Almacenamiento en SAN/NAS
	- Configuraciones RAID
	- Volúmenes de >200GB comunes (incluso TB)
	- Distinción de disco físico y lógico cada vez menos clara

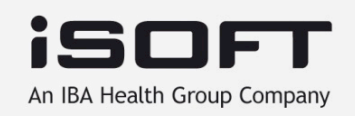

- ¿Cómo se preserva la evidencia original?
	- Si se puede parar el sistema y tenemos acceso físico
		- Se hacen dos copias de todos los discos (usando discos de idéntico modelo)
		- Se guardan los originales
		- Se arranca el sistema desde una de las copias
		- Se investiga sobre otra copia
	- Si no tenemos acceso físico
		- Procedimiento de obtención de la imagen sencillo para que un técnico remoto pueda hacerlo
	- Si no se puede parar el sistema
		- Se realiza imagen online, que pasa a ser considerada "original"

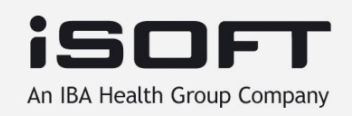

Análisis de la evidencia

- El procedimiento de análisis dependerá del caso y tipo de incidente
- En general se trabaja con las imágenes de los sistemas de ficheros
	- Análisis de Secuencia Temporal ("*timeline"*)
	- Búsqueda de contenido
	- Recuperación de binarios y documentos (borrados o corruptos)
	- Análisis de código (virus, troyanos, rootkits, etc.)

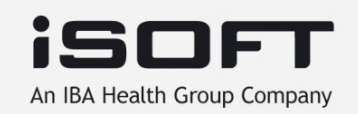

Análisis de la evidencia

- El objetivo es llegar al:
	- Qué
	- Cuándo (secuencia temporal de eventos)
	- Cómo (punto de entrada, vulnerabilidad explotada, etc…)
	- Quién (?)
	- Porqué (??)
- Análisis Inicial:
	- Buscar archivos ocultos o no usuales (*slack space*)
	- Buscar procesos no usuales y sockets abiertos
	- Buscar cuentas de usuario extrañas
	- Determinar el nivel de seguridad del sistema, posibles agujeros, etc…

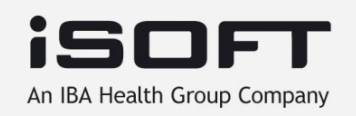

#### Análisis de la evidencia

#### SleuthKit + Autopsy

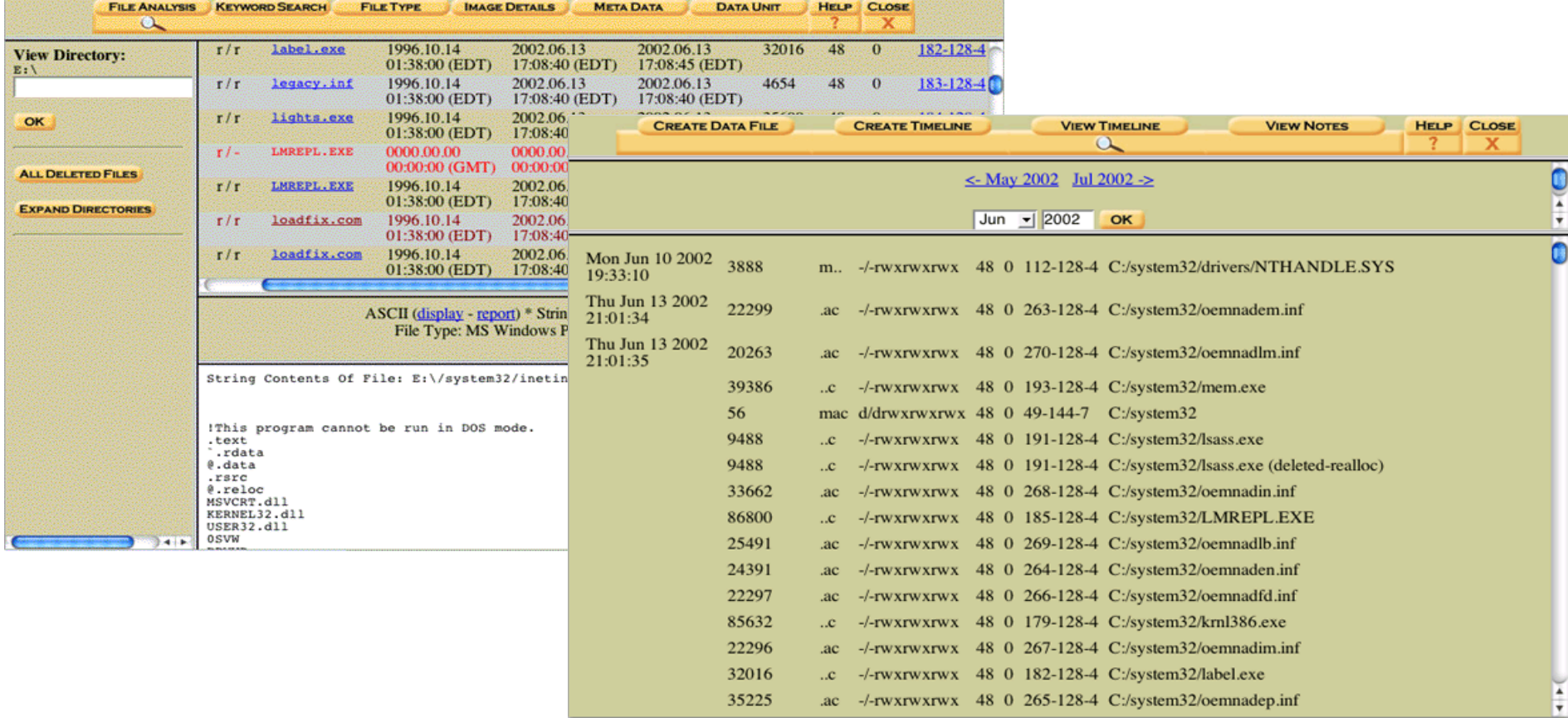

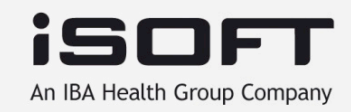

#### Fases de una Investigación Elaboración del informe

- Detalla TODO
	- Antecedentes
	- Procedimientos
	- Evidencias
	- Hashes, etc…
- Utiliza formatos prediseñados para no olvidar nada
- Debe ser *imparcial* y objetiva (no se puede SUPONER nada)
- Es probablemente la parte más importante junto con la defensa en un juicio

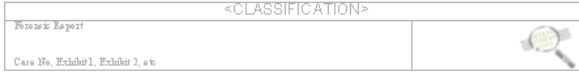

#### **Table of Contents**

#### Contents

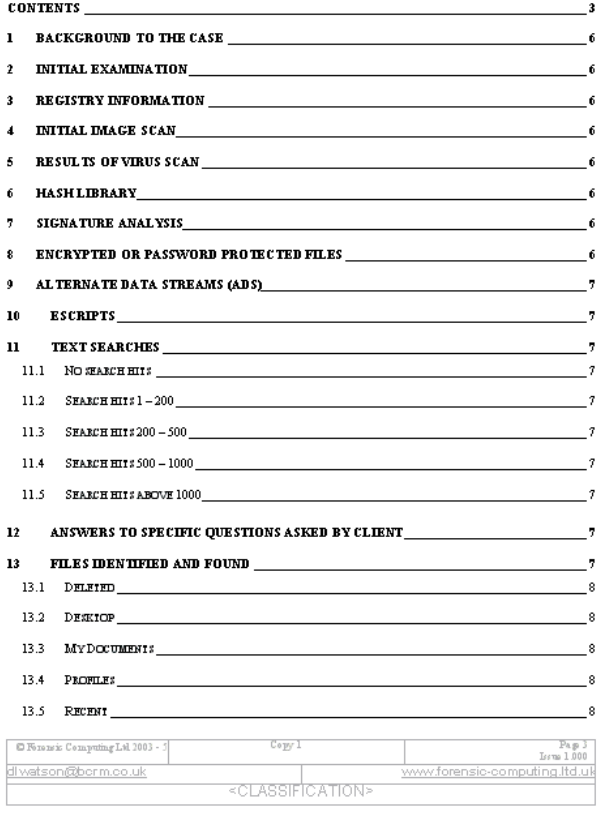

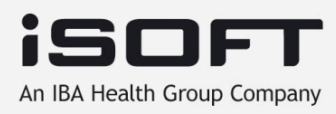

Almacenamiento de informes y evidencias

- Calcula los hashes MD5 y SHA1 de todas las evidencias adquiridas, tan pronto como puedas.
- Apunta toda la información del hardware analizado (fabricante, modelo, número de serie, número de inventario, configuración de los jumpers,etc...)
- Toma fotos, y si es necesario graba en video!
- Si es posible, acompáñate de un notario o un abogado que presencie el proceso.

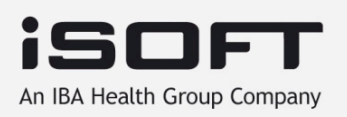

Almacenamiento de informes y evidencias

- Cadena de custodia:
	- Concepto jurídico sobre la manipulación de una evidencia y su integridad
	- Documento en papel que registra la adquisición, custodia, control, transferencia, análisis y destrucción de la evidencia
	- Las evidencias deben manipularse de forma escrupulosa para evitar cualquier acusación de negligencia
	- Debe detallar dónde se encontraba la evidencia y quién tuvo acceso a ella desde el momento en que se recogió hasta el momento en el que se presenta a juicio

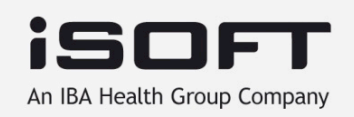

#### Almacenamiento de informes y evidencias

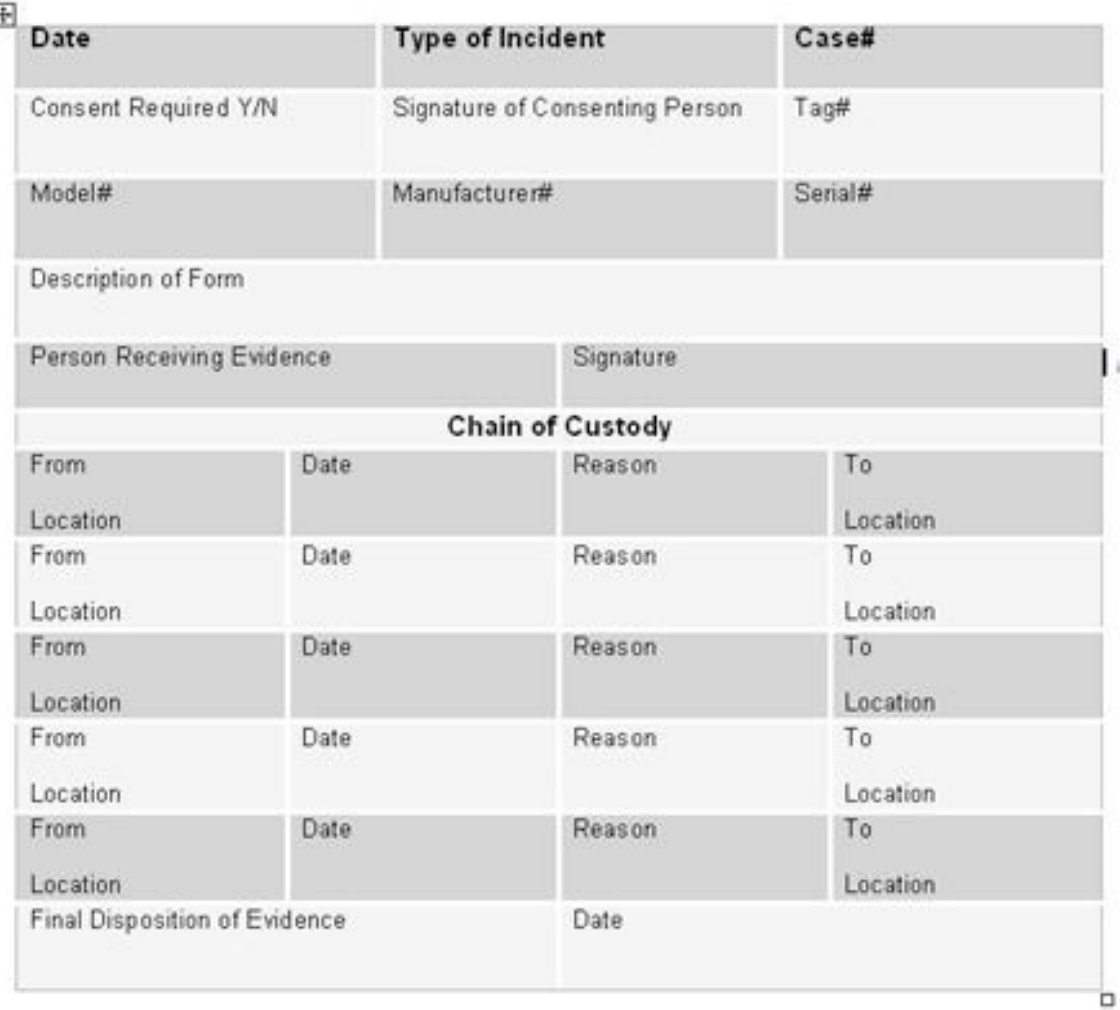

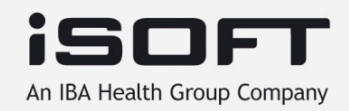

### Obtención de evidencias en un Sistema Windows

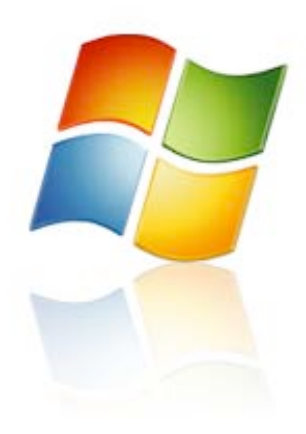

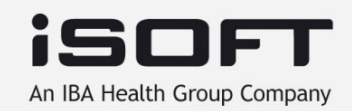

Obtención de evidencias en un Sistema Windows Kit de Adquisición de Datos

- Crea un CD-ROM con herramientas "de confianza"
	- Al menos incluye una versión "limpia" de CMD.EXE que corresponda al sistema operativo a analizar
	- netcat o cryptcat
	- Herramientas de sistema (ipconfig, netstat, date, time, net, arp ...) para las diferentes versiones de Windows y Service Pack
	- pstools, listdlls, filemon\*, regmon\*, autoruns...
	- hfind, fport, ntlast, ...
	- Windows resource kit tools
	- Un buen sniffer (wireshark, windump, ...)
	- md5sum / md5deep

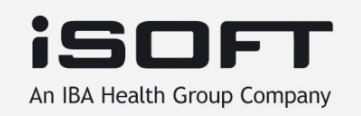

- Conectar la estación forense a la red del equipo a analizar
- Configurar netcat o cryptcat en la estación forense para que escuche en un puerto local y vuelque en un fichero la evidencia recibida
- Montar el Kit de Adquisición de Datos en el sistema a analizar
- Abrir una consola confiable (cmd.exe)

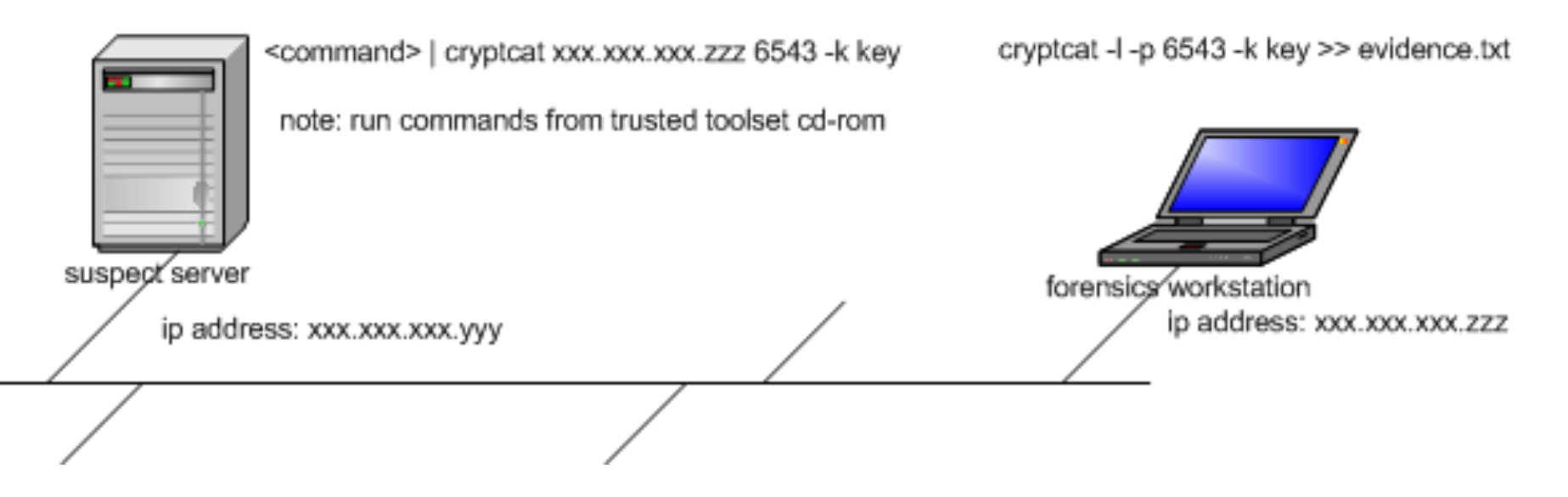

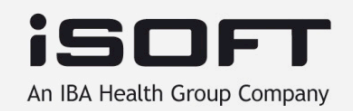

- ¿Qué obtener?
	- Fecha y hora del sistema
	- Procesos en ejecución
	- Conexiones de red
	- Puertos abiertos
	- Aplicaciones "escuchando" en puertos abiertos
	- Usuarios logados
	- Información almacenada en la memoria

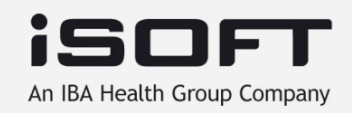

#### **date /t & time /t**

fecha y hora

#### **ipconfig /all**

información tcp/ip

#### **netstat -aon**

conexiones abiertas y puertos en espera, con PID asociado

#### **psinfo -shd**

informacion del sistema (hardware, software, hotfixes, versiones, etc.)

#### **pslist -t**

lista de procesos

#### **at**

lista de tareas programadas (también mirar en %windir%\tasks\ folder)

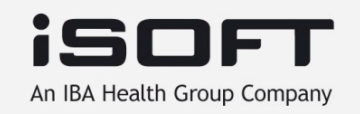

# Obtención de evidencias en un Sistema Windows

Adquisición de Datos +Volátiles

#### **psloggedon**

usuarios logados y hora de logon

#### **psloglist**

volcado de log de eventos

#### **psservice**

información de servicios de sistema

#### **net use, net accounts, net session, net share, net user**

conexiones netbios/smb

### **listdlls**

lista de DLLs cargadas en sistema

#### **sigcheck -u -e c:\windows**

lista de ficheros (.exe, .dll) no firmados

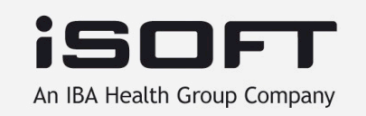

#### **streams -s c:\**

lista ficheros con alternate data streams (ads)

#### **logonsessions -p**

sesiones actuales y procesos por sesión

#### **arp -a**

muestra tabla de caché ARP

#### **ntlast**

muestra eventos de logon correctos y fallidos

#### **route print**

muestra tabla de rutado IP

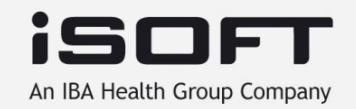

## Obtención de evidencias en un Sistema Windows

#### Adquisición de Datos +Volátiles

#### **autorunsc**

muestra elementos de autoejecución

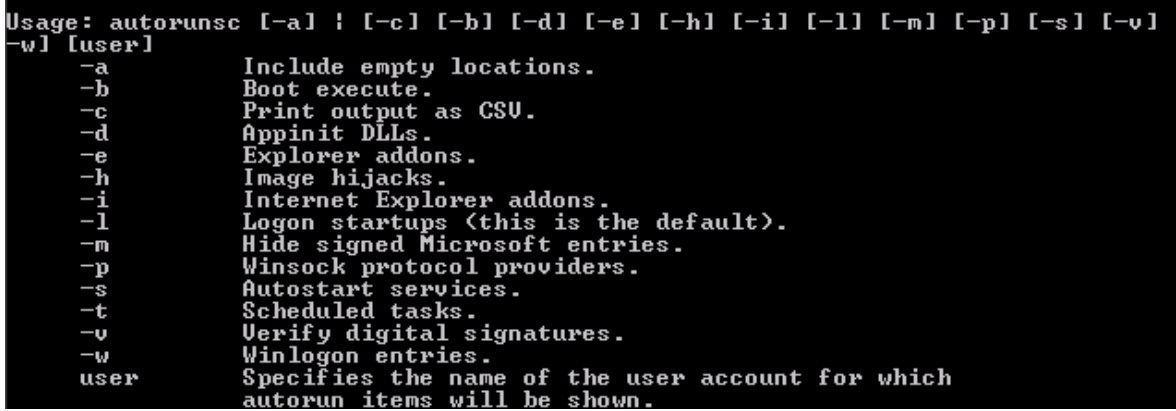

#### **hfind c:**

ficheros ocultos **promiscdetect** 

detecta interfaces de red en modo "PROMISCUO"

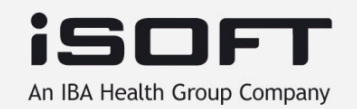

#### **volume\_dump**

muestra información sobre volumenes, mount points, filesystem, etc.

#### **pwdump2**

muestra hashes (nthash/lmhash) de cuentas locales

#### **lsadump2**

muestra LSA secrets (necesita SeDebugPrivilege)

#### **strings**

busca cadenas ASCII/Unicode en ficheros

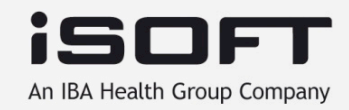

• **Herramientas con interfaz gráfico:** 

#### **rootkit revealer**

detecta rootkits (usermode o kernelmode)

#### **process explorer (procexp y procmon)**

información útil sobre procesos, librerías que usan, recursos accedidos,

conexiones de red, etc.

**tcpview** 

muestra conexiones de red y aplicaciones asociadas

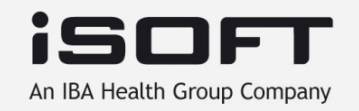

- Nombres de Dispositivos en Windows:
- \\. Local machine
- 
- 
- 
- 
- 
- 
- \\.\PhysicalMemory Physical memory

 $\mathcal{N} \setminus \mathcal{C}$ :  $\mathcal{C}$ : volume • \\.\D: D: volume • \\.\PhysicalDrive0 First physical disk • \\.\PhysicalDrive1 Second physical disk • \\.\CdRom0 First CD-Rom • \\.\Floppy0 First floppy disk

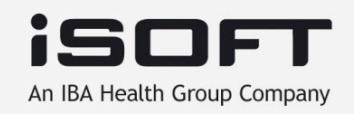

- **Tipo de información almacenada en la memoria:** 
	- Password en la cache
	- Malware residente en memoria (Slammer)
	- Fragmentos de ficheros y procesos abiertos
	- Datos no cifrados (en claro)

Realizar imagen completa de la memoria (de un sistema "vivo") dd if=\\.\PhysicalMemory | nc -w 3 10.0.0.1 9000

Obtener los procesos en memoria (de un sistema "vivo") Utilizar 'pmdump' para volcar a un fichero el espacio de memoria de un proceso

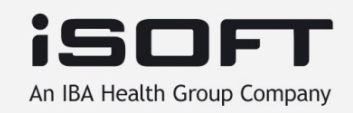

- ¿Se puede obtener el fichero de paginación?
	- No se puede copiar 'pagefile.sys' en un sistema en marcha
	- Si se apaga el ordenador, se modifica el fichero de paginación (o opcionalmente se borra)
	- Si es necesario este fichero, quitar cable de alimentación y obtener imágenes del disco

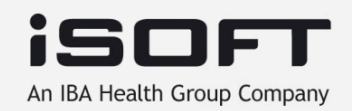

## Obtención de evidencias en un Sistema Windows

#### Adquisición de Datos +Volátiles

C:\Local\Tools>pslist -e ftp PsList 1.26 - Process Information Lister Copyright (C) 1999-2004 Mark Russinovich Sysinternals - www.sysinternals.com Process information for RMAMWPDCE08Q: Pid Pri Thd Hnd Priv **CPU Time Elapsed Time** Name 408 0:00:00.060  $0:19:10.879$ 29 620 ftp 8  $\mathbf 1$ C:\Local\Tools>pmdump 408 ftpprocess.img pmdump 1.2 - (c) 2002, Arne Vidstrom (arne.vidstrom@ntsecurity.nu) - http://ntsecurity.nu/toolbox/pmdump/ C:\Local\Tools}strings.exe ftpprocess.img | findstr /i PASS | more wPASS secretpasswordd . file — password.... — Mozilla Firefox PASS %s@%s PASS %s Usage: %1 username [password] [account] Error reading password. Password: %0. 530 Login or Password incorrect. secretpasswordd password qSanTcpBypass assword (%1:%2):

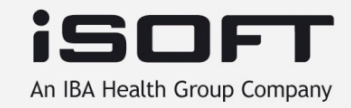

- Algunos fuentes importantes de información:
	- Logs de IDS/IPS
	- Logs de Firewall
	- Logs de VPN / Radius
	- Logs del servidor DHCP
	- Logs de otras aplicaciones que puedan estar relacionadas (ftp, www, base de datos, etc…)

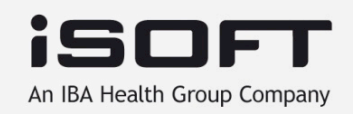

- En algunos casos es necesario recoger durante unos días la actividad de la red "sospechosa" para detectar posible actividad ilícita (malware o "asesino volviendo a la escena del crimen")
- Para registrar el tráfico desde/hacia el sistema analizado:
	- Utiliza un sniffer, a ser posible con un TAP
	- Si esto no es posible, utiliza haz un "mirror" del puerto del switch
	- Si no utiliza un hub o usa arp-spoofing para redirigir el tráfico hacia el sniffer (ethereal) \*\*\*\* OPCIÓN MENOS RECOMENDADA \*\*\*

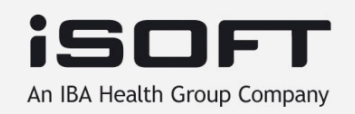

- En algunos casos es necesario recoger durante unos días la actividad de la red "sospechosa" para detectar posible actividad ilícita (malware o "asesino volviendo a la escena del crimen")
- Para registrar el tráfico desde/hacia el sistema analizado:
	- Utiliza un sniffer, a ser posible con un TAP
	- Si esto no es posible, utiliza haz un "mirror" del puerto del switch
	- Si no utiliza un hub o usa arp-spoofing para redirigir el tráfico hacia el sniffer (ethereal) \*\*\*\* OPCIÓN MENOS RECOMENDADA \*\*\*

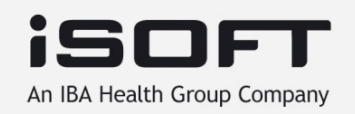

### Obtención de evidencias en un Sistema Windows Adquisición y Duplicado de Discos

- Los duplicados de disco son admisibles en un juicio si corresponden a alguno de estos dos tipos:
	- Duplicado forense ('dd'):
		- Contiene una imagen "cruda"
		- Copia bit a bit
		- No se añade ningún dato extra
	- Duplicado cualificado (Encase)
		- Se añaden metadatos (hashes, timestamps,etc…)
		- Compresión de bloques vacios.

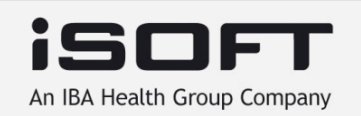

# Obtención de evidencias en un Sistema Windows

Adquisición y Duplicado de Discos

- Adquisición física:
	- Apagar la máquina (desconectar cable)
	- Quitar el disco duro
	- Ponerlo en modo sólo lectura (jumper or IDE/SCSI block-writer)
	- Conectarlo a la estación forense y realizar una copia bit a bit con 'dd' a un disco externo (firewire/USB)
- Adquisición a través de la red (máquina apagada):
	- En la estación forense: nc -l -p 9000 > disk1.dd
	- Iniciar la máquina a analizar con una distribución LiveCD de Linux (p.ej. Helix) y ejecutar: dd if=/dev/sda | nc 10.0.0.1 9000

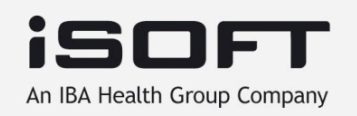

### Obtención de evidencias en un Sistema Windows Adquisición y Duplicado de Discos

- Adquisición a través de la red (máquina encendida):
	- No es la opción más recomendable (el SO no es fiable y el sistema de ficheros está en un estado 'estable').
	- En la estación forense: nc -l -p 9000 > disk1.dd
	- En la máquina a analizar, ejecutar 'dd' para windows desde un CD limpio: dd if=\\.\PhysicalDrive0 bs=2k | nc -w 3 10.0.0.1 9000

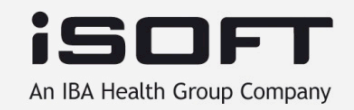

# Obtención de evidencias en un Sistema Windows

Otras fuentes de información

Log de eventos (Application, System, Security, DNS)

IIS/webserver/FTP logs/URLScan

Windows Firewall log (%windir%\pfirewall.log)

Dr. Watson logs

contiene información sobre procesos que corrían cuando una aplicación falló setupapi.log

información sobre instalación de aplicaciones y dispositivos

schedlgu.txt

información sobre tareas programadas

Antivirus / IDS / IAS / ISA Server / ... logs

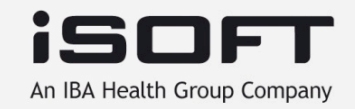

### Obtención de evidencias en un Sistema Windows Otras fuentes de información

#### CARPETA PREFETCH:

Usada por Windows para almacenar información sobre ejecutables, para optimizar el rendimiento

En WinXP se realiza prefetches al arrancar y al lanzar aplicaciones. Win2003 realiza el prefetch sólo al arrancar (por defecto)

Los ficheros .pf en %systemroot%/prefetch contienen información sobre el path de los ficheros

La fecha y hora (MAC) del fichero .pf nos da información sobre cuándo una aplicación ha sido ejecutada

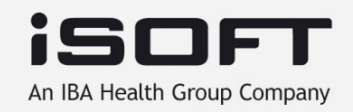

## Obtención de evidencias en un Sistema Windows

Otras fuentes de información

# LastWrite en claves de registro Se puede usar 'lsreg.pl' para extraer esta información

 Key -> CurrentControlSet\Control\Windows\ShutdownTime LastWrite : Tue Aug 2 12:06:56 2005 Value : ShutdownTime;REG\_BINARY;c4 96 a0 ad 5a 97 c5 01

#### Ficheros INFO2 Información sobre ficheros borrados Se puede usar 'rifiuti' para extraer información C:\Recycler\%USERSID%\INFO2

Documentos recientes

HKCU\Software\Microsoft\Windows\CurrentVersion\Explorer\RunMRU Directorios temporales Caché navegador web Se puede usar 'pasco' para analizar Cache y cookies Browser history

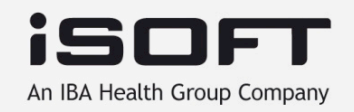

### Aspectos Legales

- Diferentes modelos (Europa/USA)
- Tanto la empresa "víctima" como el Estado pueden solicitar una investigación forense (en todos los países de la EU no es necesaria "todavía" licencia de investigador)
- ¿Cuándo involucrar a la Policía? Depende de:
	- Tipo de delito
	- Política interna (ISO 27001)
	- Obligaciones legales (PCI, SOX, BASEL II, etc…)
	- Existencia de víctimas externas (empresas, clientes, usuarios, etc.)

- LOPD

• Honeypots (area "gris") ¿inducción al delito? ¿contenido ilegal?

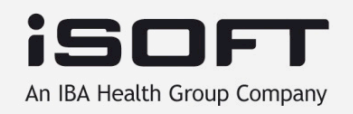

### Aspectos Legales

• Contactos:

 Brigada de Investigación Tecnológica (Policía Nacional) http://www.mir.es/policia/bit/

Grupo de Delitos Telemáticos (Guardia Civil) http://www.guardiacivil.org/telematicos/

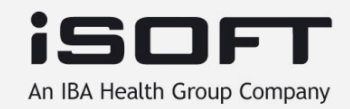

### **Referencias**

• Algunas herramientas citadas en la presentación:

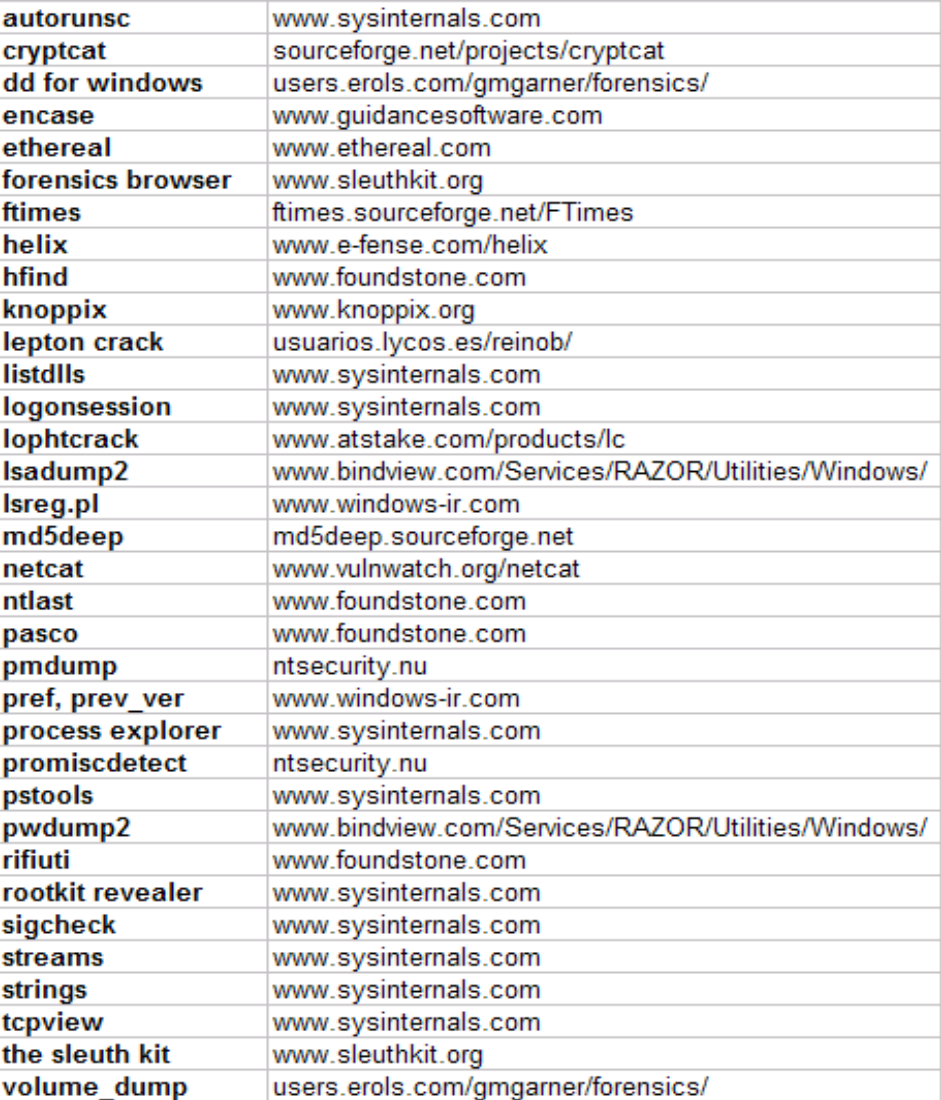

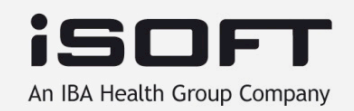

### **Referencias**

- Windows Incident Response Blog:
	- http://windowsir.blogspot.com/
- Windows Forensic Analysis, Harlan Carvey (2007, Syngress).
- http://www.jessland.net/KB/Forensics/
- http://computer.forensikblog.de/en/
- Parte del contenido de esta presentación está basado en el trabajo de Alfredo Reino (http:// www.areino.com)
- http://blog.ismaelvalenzuela.com

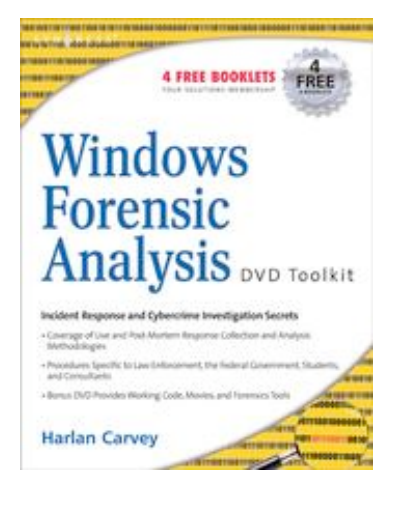

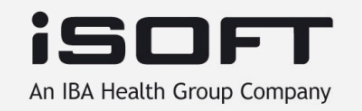

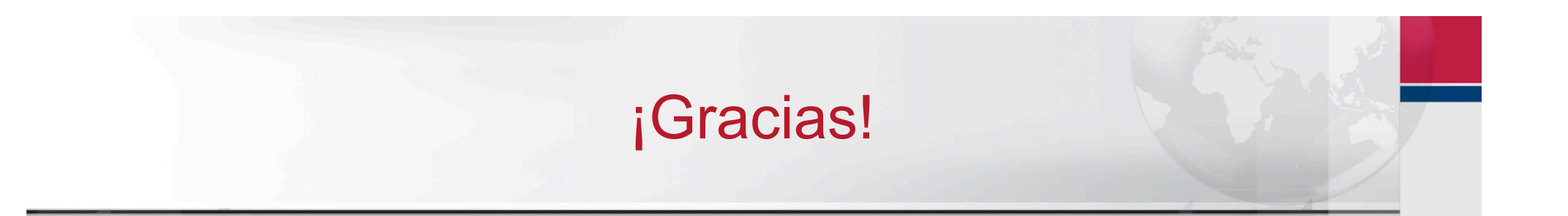

**Ismael Valenzuela Espejo**  *Information Security Specialist ismael.valenzuela@isoftplc.com*

Podrás descargar esta presentación de: http://blog.ismaelvalenzuela.com/papers-presentations/

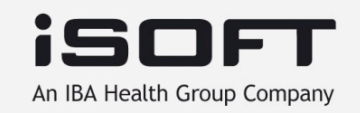